### **Tecnologias digitais no mapeamento do patrimônio cultural edificado**

**Digital technologies in mapping built cultural heritage**

**Tecnologías digitales en la cartografía del patrimonio cultural construido**

Recebido: 23/06/2022 | Revisado: 02/07/2022 | Aceito: 08/07/2022 | Publicado: 16/07/2022

**Laíse Niehues Volpato**  ORCID: https://orcid.org/0000-0002-2489-7647 Universidade do Extremo Sul Catarinense, Brasil E-mail: laisevolpato@unesc.net **Juliano Bitencourt Campos** ORCID: https://orcid.org/0000-0002-0300-1303 Universidade do Extremo Sul Catarinense, Brasil E-mail: jbi@unesc.net **Thaise sutil** ORCID: https://orcid.org/0000-0001-5766-4260 Universidade do Extremo Sul Catarinense, Brasil E-mail: tahise.sutil@gmail.com **José Gustavo Santos da Silva** ORCID: https://orcid.org/0000-0003-0578-8266 Universidade do Extremo Sul Catarinense, Brasil E-mail: gustasantos92@@gmail.com **Nilzo Ivo Ladwig** ORCID: https://orcid.org/0000-0003-3031-0192 Fundação de Amparo à Pesquisa do Estado de Santa Catarina, Brasil E-mail: ladwignilzo11@gmail.com

#### **Resumo**

O uso das geotecnologias é cada vez mais difundido, destaca-se neste artigo o emprego da tecnologia aplicada no mapeamento dos bens patrimoniais. A pesquisa teve como objetivo aplicar a modelagem tridimensional (3D) em dois patrimônios edificados localizados nos limites da Área de Proteção Ambiental do Rio Maior, localizada no município de Urussanga, estado de Santa Catarina. A modelagem foi realizada com finalidade de auxiliar na preservação, valorização e divulgação do patrimônio cultural. Os procedimentos metodológicos adotados contaram com dois processos para a geração do modelo 3D: o planejamento do voo fotogramétrico e o processamento das imagens. Os resultados mostraram que a aplicação da tecnologia digital de modelagem 3D poderá aumentar a valorização e o reconhecimento e auxiliar na preservação do patrimônio edificado**.**

**Palavras-chave:** Geotecnologia; Fotogrametria, Processamento digital de imagens; Modelagem 3D.

#### **Abstract**

The use of geotechnologies is increasingly widespread, in this article the use of applied technology in the mapping of heritage assets stands out. The research aimed to apply three-dimensional (3D) modeling in two built patrimonies located on the limits of the Rio Maior Environmental Protection Area, located in the municipality of Urussanga, state of Santa Catarina. The modeling was carried out in order to assist in the preservation, enhancement and dissemination of cultural heritage. The methodological procedures adopted had two processes for the generation of the 3D model: the planning of the photogrammetric flight and the processing of the images. The results showed that the application of digital 3D modeling technology can increase appreciation and recognition and assist in the preservation of built heritage.

**Keywords:** Geotechnology; Photogrammetry, Digital image processing; 3d modeling.

#### **Resumen**

El uso de geotecnologías está cada vez más extendido, en este artículo se destaca el uso de tecnología aplicada en la cartografía de bienes patrimoniales. La investigación tuvo como objetivo aplicar el modelado tridimensional (3D) en dos patrimonios construidos ubicados en los límites del Área de Protección Ambiental Rio Maior, ubicada en el municipio de Urussanga, estado de Santa Catarina. El modelado se llevó a cabo con el fin de ayudar en la preservación, mejora y difusión del patrimonio cultural. Los procedimientos metodológicos adoptados tuvieron dos procesos para la generación del modelo 3D: la planificación del vuelo fotogramétrico y el procesamiento de las imágenes. Los resultados mostraron que la aplicación de la tecnología de modelado 3D digital puede aumentar la apreciación y el reconocimiento y ayudar en la preservación del patrimonio construido.

**Palabras clave:** Geotecnología; Fotogrametría, Procesamiento digital de imágenes; Modelado 3D.

#### **1. Introdução**

O uso das geotecnologias, além de preservar o patrimônio edificado, podem auxiliar no modo de compartilhar informações e consequentemente influenciar no processo de valorização e preservação patrimonial. Alguns fatos recentes, em nível nacional e mundial, chamaram atenção para a necessidade urgente de pensar e criar novas formas de preservar o patrimônio da humanidade. Um dos fatos, foi o incêndio que atingiu o Museu Nacional do Rio de Janeiro no dia 2 de setembro de 2018 (De Oliveira et al, 2021) que demonstrou a fragilidade das políticas de preservação no Brasil, quando grande parte do seu acervo foi destruído. Em âmbito internacional, no dia 15 de abril de 2019 assistimos estarrecidos, a Catedral de Notre-Dame incendiar (Dos Reis & Cunha, 2021). Esses desastres apontam à necessidade de mudar a forma de pensar preservação dos patrimônios edificados, considerando a realidade nacional e internacional.

Portanto, o uso das tecnologias digitais nas práticas de preservação do patrimônio cultural vem de encontro do pensamento de Choay (2006), quando aponta que ser apenas relíquias de épocas anteriores não é suficiente, mas que é necessário estabelecer relações entre o passado e a contemporaneidade para que a preservação dos bens seja favorecida.

Os métodos de documentação são essenciais para o conhecimento aprofundado do bem. A elaboração sistemática da documentação facilita o controle e gerenciamento do patrimônio, além de auxiliar na divulgação, aproximando-o da comunidade. Pinto (2009) considera que o crescente número de usuários das tecnologias digitais provoca mudança na forma de registro e, consequentemente, na forma de comunicação. Para Moreira Kenski (2003), novas formas de aprendizados surgiram por meio do acesso à informação promovida pelas tecnologias da informação e comunicação. Com imagens e registros gráficos pode-se promover didaticamente, o interesse e o envolvimento da população, facilitando a compreensão acerca do patrimônio.

Com a revolução tecnológica a digitalização do patrimônio digital vem cada vez mais, ganhando visibilidade. De acordo com Perez Tapias (2006) a relação entre desenvolvimento tecnológico e mudança social se intensificou desde o início da modernidade. Com o surgimento das tecnologias digitais surgiram novos métodos para identificação e documentação do patrimônio cultural. Desta forma, é necessário que pesquisadores da área do patrimônio acompanhem o processo e suas transformações, visto que a "proteção dos bens materiais e imateriais na contemporaneidade é regida por processo de salvaguarda de natureza informacional com tecnologia digital" (Dodebei, 2006, n.p,). Ainda Xavier Junior et al (2022) apontam que estes levantamentos fotográficos de alta resolução auxiliam na análise de manifestações patológicas posteriores por meio de softwares de processamento digital de imagens.

A disponibilidade e a facilidade de acesso às tecnologias, segundo Lemos (2009) é chamada de cultura digital, ou seja, é a sociedade contemporânea concentrada nas tecnologias digitais. O advento da tecnologia digital possibilitou que os indivíduos comuns, não apenas os profissionais, tivessem acesso às informações, aproximando a comunidade de seus bens culturais, podendo contribuir para sua preservação. Segundo Serain (2018), há uma renovação no relacionamento das pessoas com o patrimônio, por meio das tecnologias digitais.

Em âmbito internacional, a Carta de Londres (2009) reconhece os métodos disponíveis de visualização computadorizada e versa sobre a investigação e divulgação, além de tratar da relação entre grafia digital e patrimônio arquitetônico destacando o "uso de tecnologias digitais para registrar, modelar, visualizar e comunicar o patrimônio cultural e natural" (Addison, 2007, p. 1). No contexto atual, considerando o avanço das tecnologias digitais, já se esperava o desenvolvimento de novas ferramentas e métodos de documentação, reconstrução, catalogação e difusão do patrimônio cultural, destacando-se neste cenário a modelagem 3D. Existem diferentes recursos de aquisição, gestão e divulgação dos dados acerca do patrimônio, assim, a escolha do método depende do objetivo que se pretende alcançar com os produtos gráficos. Tais produtos podem ser utilizados para gestão e ações de educação patrimonial.

Dodebei (2008) vem defendendo que haja um processo de digitalização desses patrimônios para oferecer à humanidade a oportunidade de mapear conceitos materiais e imateriais e transferi-los para o espaço virtual. A viabilidade de integração das tecnologias digitais com as edificações históricas permite a facilidade de acesso às informações sobre os bens culturais, pois gera "novas formas de visualização, manipulação e interação com os modelos e registros documentais" (Canuto et al., 2016 p. 256). Cada vez mais o uso de ferramentas tecnológicas aplicada ao mapeamento do patrimônio cultural vem sendo defendido para armazenamento de dados e consequente disponibilização.

A área de estudo desta pesquisa apresenta patrimônios edificados, construídos no século XIX por imigrantes de origem italiana com a matéria-prima ofertada na região e as técnicas construtivas trazidas da Europa ergueram edificações que hoje se constituem como importantes referências arquitetônicas. Portanto, foi definido como objetivo aplicar a modelagem tridimensional (3D) em dois patrimônios edificados localizados nos limites da Área de Proteção Ambiental do Rio Maior, localizada no município de Urussanga, estado de Santa Catarina.

#### **2. Localização e Caracterização da Área de Estudo**

As edificações localizam-se no município de Urussanga, este possui área territorial de 254,95 km² (IBGE, 2019), pertence à microrregião de Criciúma e integra a Associação dos Municípios da Região Carbonífera (AMREC) (Figura 1).

Os elementos do patrimônio cultural edificado, que podem ser encontrados na área de proteção ambiental do Rio Maior, que possuem acautelamento, se resumem em cinco construções seguintes: Casa Ivanir Cancelier, Casa de Lorenzi Cancellier, Casarão da Família Mazzucco, Igreja São Gervásio e São Protásio e Sobrado Boccardo (Sutil, 2018). Dos cinco bens culturais acautelados, três receberam proteção em âmbito estadual: a Casa de Lorenzi Cancellier, o Casarão da Família Mazzucco e o Sobrado Boccardo. Dois deles, por se tratar de bens culturais acautelados em âmbito federal, foram definidos como objetos deste estudo, ou seja: a Igreja São Gervásio e São Protásio e a Casa Ivanir Cancelier (Figura 1). Apesar dos bens escolhidos para este trabalho serem tombados em âmbito federal, é importante ressaltar conforme Silva et al (2021) que os patrimônios, mesmo que não tombados devem ser protegidos e preservados, lembra ainda que o tombamento se faz importante pois exige no âmbito legal a preservação deste bem.

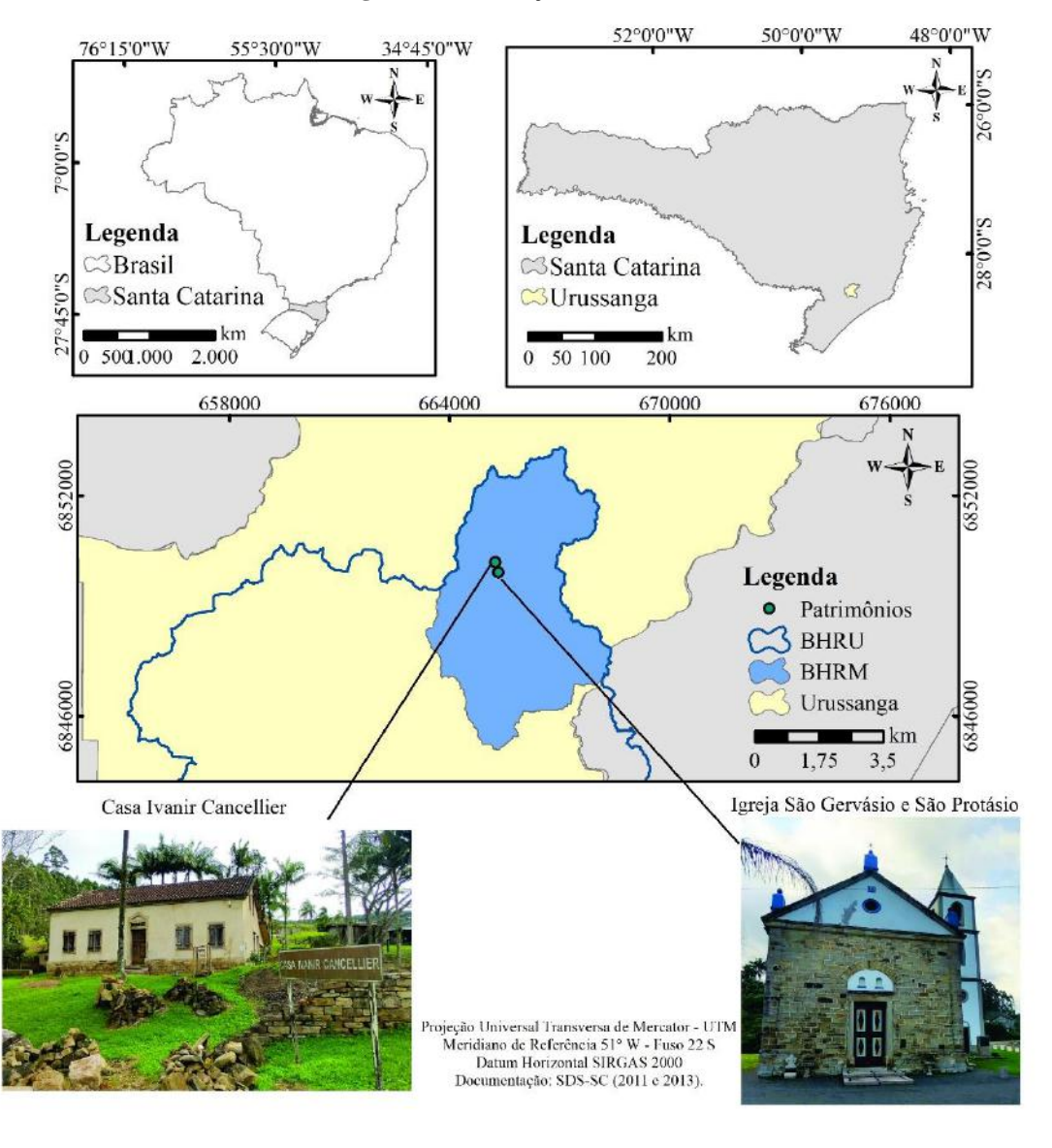

**Figura 1.** Localização da área de estudo.

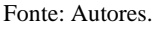

#### **3. Metodologia**

#### **3.1 Modelagem tridimensional do patrimônio edificado**

Buscando a reconstrução tridimensional da Igreja São Gervásio e São Protásio e da Casa Ivanir Cancelier, adotou-se o seguinte roteiro metodológico: planejamento de voo, realização da coleta de imagens em campo, processamento das imagens para geração de nuvens de ponto e disponibilização da maquete 3D no ambiente virtual (Figura 2).

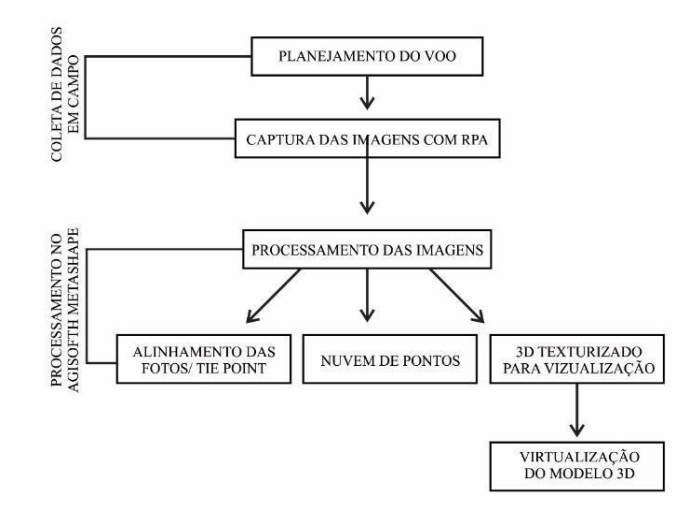

#### **Figura 2.** Fluxograma do processo da modelagem tridimensional.

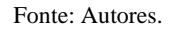

#### **3.2 Equipamentos utilizados**

Para realização do estudo proposto foi utilizado equipamento RPA - *Remotely Piloted Aircraft* modelo Mavic 2 Pro da fabricante DJI. Essa aeronave possui um sensor CMOS de 1 polegada que entrega 20MP efetivos, numa lente com campo de visão de até 77º (DJI, 2020). O equipamento consegue operar até 600m acima do nível do mar, porém, a legislação brasileira restringe as operações não especiais a 120m.

O RPA é uma aeronave que consegue girar em torno do próprio eixo, manter o foco da câmera no centro da área estudada e permite diferentes orientações, facilitando o registro em diferentes perspectivas, proporcionando a geração de modelos tridimensionais realísticos, mantendo a forma e a textura dos objetos. O equipamento possui flexibilidade de plano de voo, além de permitir voar próximo de objetos. Assim, possibilitando gerar os modelos tridimensionais com alta resolução (Marques de Magalhães & Mourão Moura, 2018).

#### **3.3 Planejamento de voo**

A primeira etapa na construção dos modelos tridimensionais é a tomada fotográfica. Considerada a parte mais importante do processo, essa depende de um planejamento, em que são definidas a altura do voo, os ângulos e o raio para cada edificação. Para elaboração do planejamento de voo foi utilizado o aplicativo Pix4D.

O voo para captura das imagens foi realizado no dia 23 de setembro de 2020, na parte da manhã, quando o céu se encontrava limpo. As condições atmosféricas e de iluminação foram fatores determinantes na captura das imagens ( <span id="page-5-0"></span>[Quadro](#page-5-0) **1**). São Gervásio e São Protásio.

| Edificação                               | Categoria de voo                                     | Altura de<br><b>VOO</b> | Posição de câmera<br>e ângulo        | Sobreposição |
|------------------------------------------|------------------------------------------------------|-------------------------|--------------------------------------|--------------|
| Igreja São<br>Gervásio e São<br>Protásio | Missão de rede dupla<br>(double grid mission)        | 30 metros               | Vertical e ângulo<br>$de 80^\circ$   | 80%          |
|                                          | 1 <sup>°</sup> Missão circular<br>(circular mission) | 35 metros               | Vertical e ângulo<br>$de 10^{\circ}$ | 80%          |
|                                          | 2º Missão circular<br>(circular mission)             | 35 metros               | Vertical e ângulo<br>$de 20^\circ$   | 80%          |
|                                          | 3º Missão circular<br>(circular mission)             | 15 metros               | Vertical e ângulo<br>$de 4^{\circ}$  | 80%          |

**Quadro 1.** Especificações planos de voo Igreja São Gervásio e São Protásio.

Fonte: Autores.

Para a elaboração do modelo tridimensional, foram capturadas 209 imagens no total para as duas edificações, as quais encontram-se posicionadas e georreferenciadas nas Figuras 3 e 4.

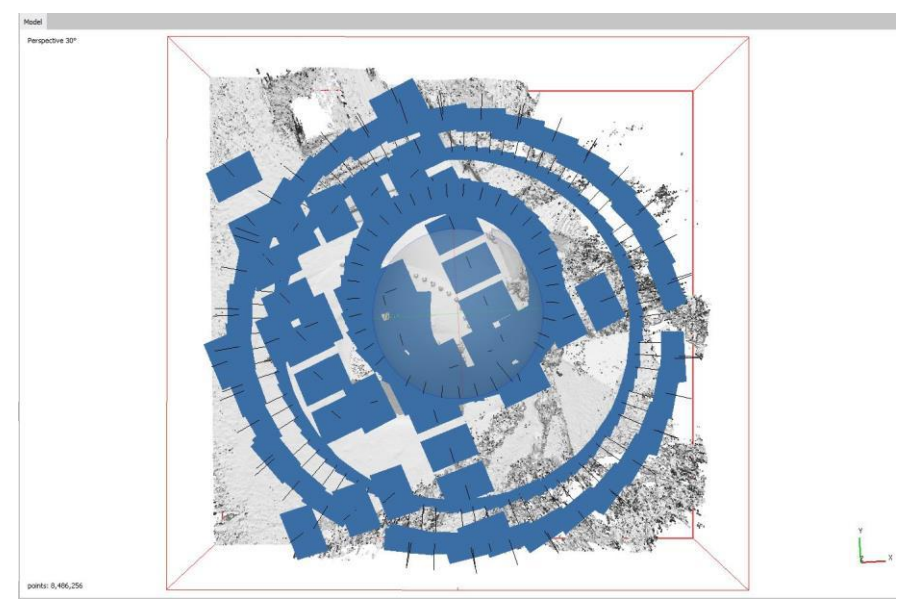

**Figura 3.** Imagens capturadas Igreja São Gervásio e São Protásio.

Fonte: Autores.

Na segunda edificação, Casa Ivanir Cancelier, optou-se por utilizar quatro planos voo para a captura das imagens (

<span id="page-7-0"></span>[Quadro](#page-7-0) **2**).

| Edificação               | Categoria de voo                                              | Altura de<br>VOO | Posição de câmera<br>e ângulo        | Sobreposição |
|--------------------------|---------------------------------------------------------------|------------------|--------------------------------------|--------------|
| Casa Ivanir<br>Cancelier | Missão de rede dupla<br>(double grid mission)                 | 25 metros        | Vertical e ângulo<br>$de\ 70^\circ$  | 80%          |
|                          | 1º Missão circular (circular<br>mission)                      | 25 metros        | Vertical e ângulo<br>$de 20^{\circ}$ | 80%          |
|                          | 2º Missão circular (circular<br><i>mission</i> )              | 13 metros        | Vertical e ângulo<br>$de 20^{\circ}$ | 80%          |
|                          | 3 <sup>°</sup> Missão* circular (circular<br><i>mission</i> ) | 13 metros        | Vertical e ângulo<br>$de 20^{\circ}$ | 80%          |

**Quadro 2**. Especificações planos de voo Casa Ivanir Cancelier.

\*O raio de alcance foi reduzido. Fonte: Autores. (2020).

#### **Figura 4.** Imagens capturadas Casa Ivanir Cancelier.

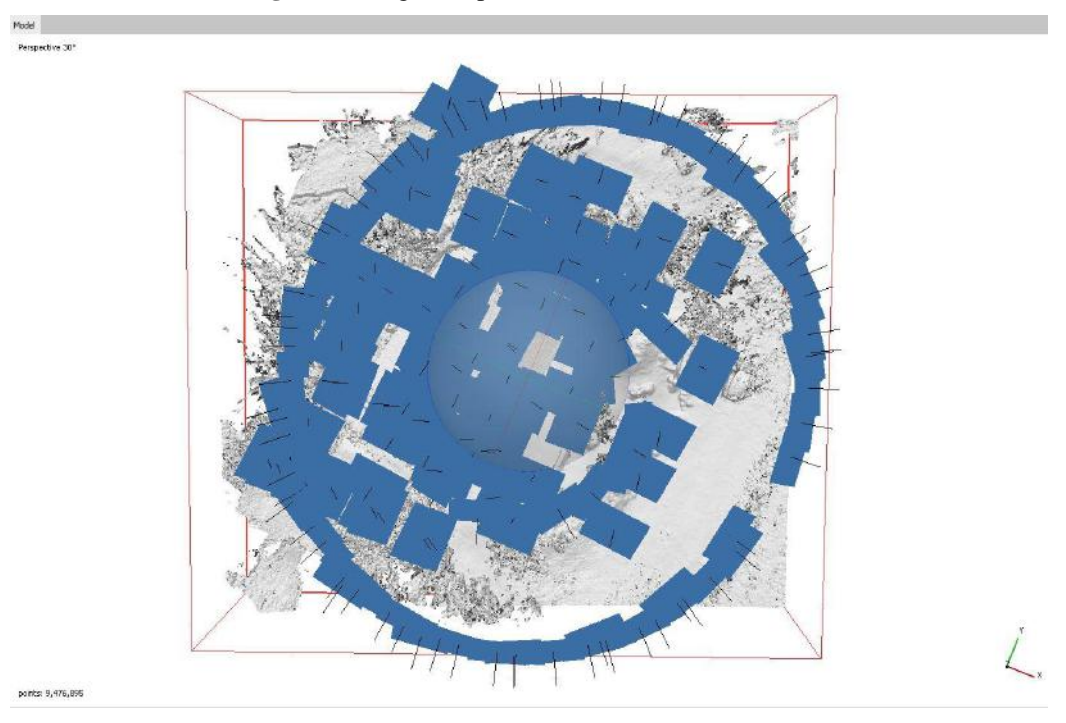

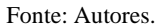

#### **3.4 Processamento de imagens**

A primeira etapa na construção dos modelos tridimensionais foi a tomada fotográfica. Considerada a parte mais importante do processo, essa depende de um planejamento, em que são definidas a altura do voo, os ângulos e o raio para cada edificação. Para elaboração do planejamento de voo foi utilizado o aplicativo Pix4D Após a captura das imagens, o processamento foi realizado no *software Agisoft Metashape*. Inicialmente foi realizado para cada edificação o alinhamento das fotos e a geração de pontos de amarração (*tie points*). De forma eficiente, estes pontos de amarração formam uma nuvem de pontos espalhada utilizada para criação do modelo tridimensional. Em seguida, é criada uma nuvem de pontos densa, formada pelas coordenadas X, Y e Z relacionada com as cores da imagem.

Para visualização do modelo tridimensional de cada edificação, foi construído o modelo 3D texturizado a partir da

criação de uma malha irregular gerada com a triangulação da nuvem de pontos. Esse dado, conhecido como *wireframe* consiste na reconstrução 3D em um modelo realístico e constitui-se como referência mais completa de modelagem do objeto (Abdul-Rahman & Pilouk, 2008; Groetelaars, 2015) (Figura 5).

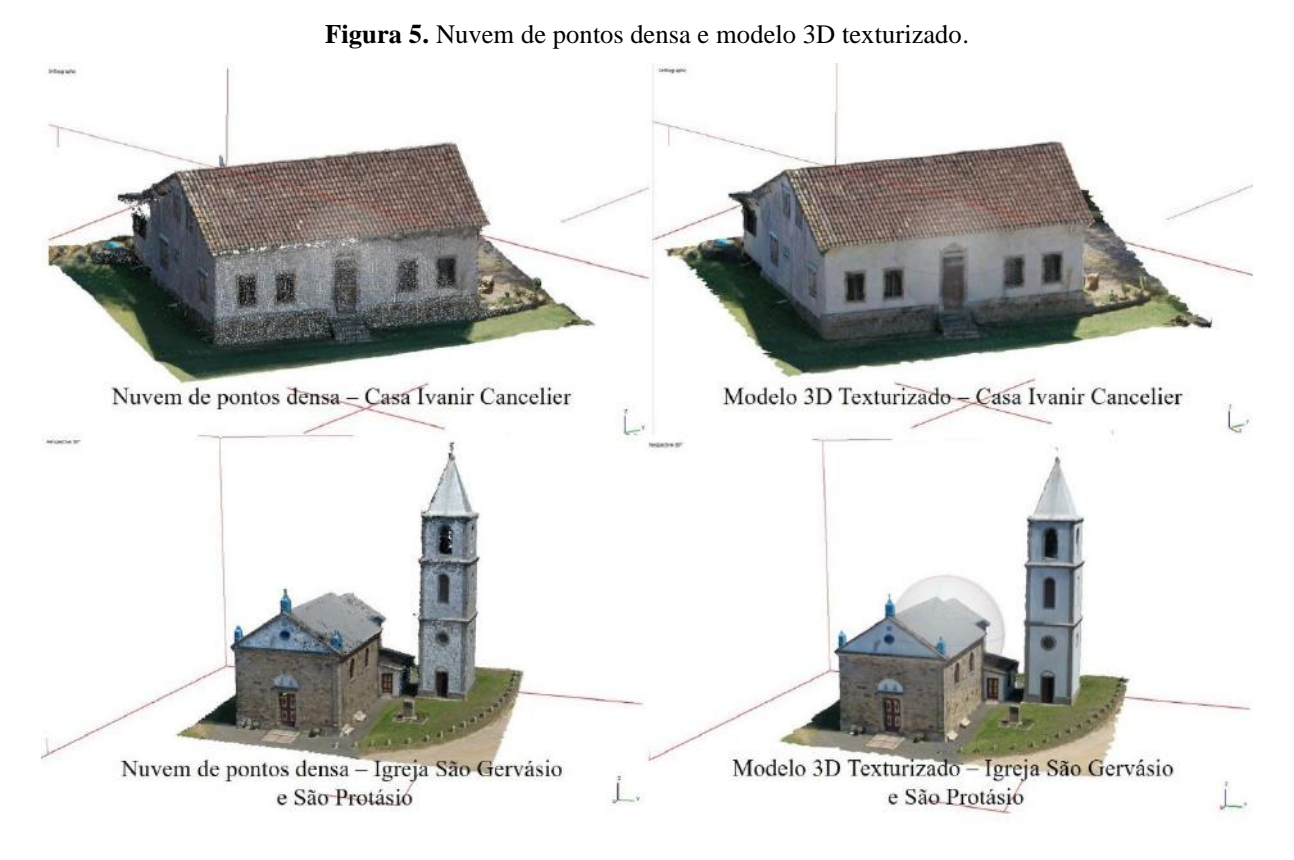

Fonte: Autores.

#### **4. Análise dos Dados**

#### **4.1 Virtualização do modelo 3D**

Para além da discussão teórica sobre o patrimônio, buscou-se neste trabalho inserir a técnica de modelagem 3D de bens culturais, vislumbrando a utilização das ferramentas para proteção e divulgação do patrimônio cultural, neste caso, a dos bens tombados em âmbito federal: a Igreja São Gervásio e São Protásio e a Casa Ivanir Cancellier. Para definição da qualidade do modelo foi considerado, principalmente, formatos de arquivos que permitem compartilhamento de uso fácil e rápido em plataformas gratuitas, ampliando o acesso à informação. Nesse sentido, foram escolhidas as plataformas do *Google Earth e Sketchafab*, para a divulgação.

A escolha de disponibilizar os modelos no *Google Earth* deu-se devido a plataforma permitir a visualização interativa de mapas e modelos 3D, utilizando base georreferenciada, além de se tratar de um *software* gratuito, disponível para acesso em diversos dispositivos. Optou-se por utilizar a plataforma *Sketchfab* pela facilidade de acesso e por se tratar de um *software* e banco de dados de visualização 3D de arquitetura. A partir dos modelos 3D gerados foi possível visualizar características importantes da edificação, permitindo uma análise arquitetônica. Segundo Vilela et al (2021 p. 148) esses modelos disponibilizados em ambiente virtual permitem a possibilidade de uma "imitação" do mundo real, com potencial para simular cenários, visualizar objetos, prever resultados e, até mesmo, planejar tarefas. Este modelo permite acompanhar o estado de conservação da edificação, que pode ser monitorado ao longo dos anos no que diz respeito a descaracterização dos bens. Neste sentido, pode-se observar na Figura 6 a parte destacada da fachada da Igreja São Protásio e São Gervásio, próximo ao óculo

(conforme indicado pela seta vermelha), neste ponto pode-se constatar uma descaracterização do patrimônio

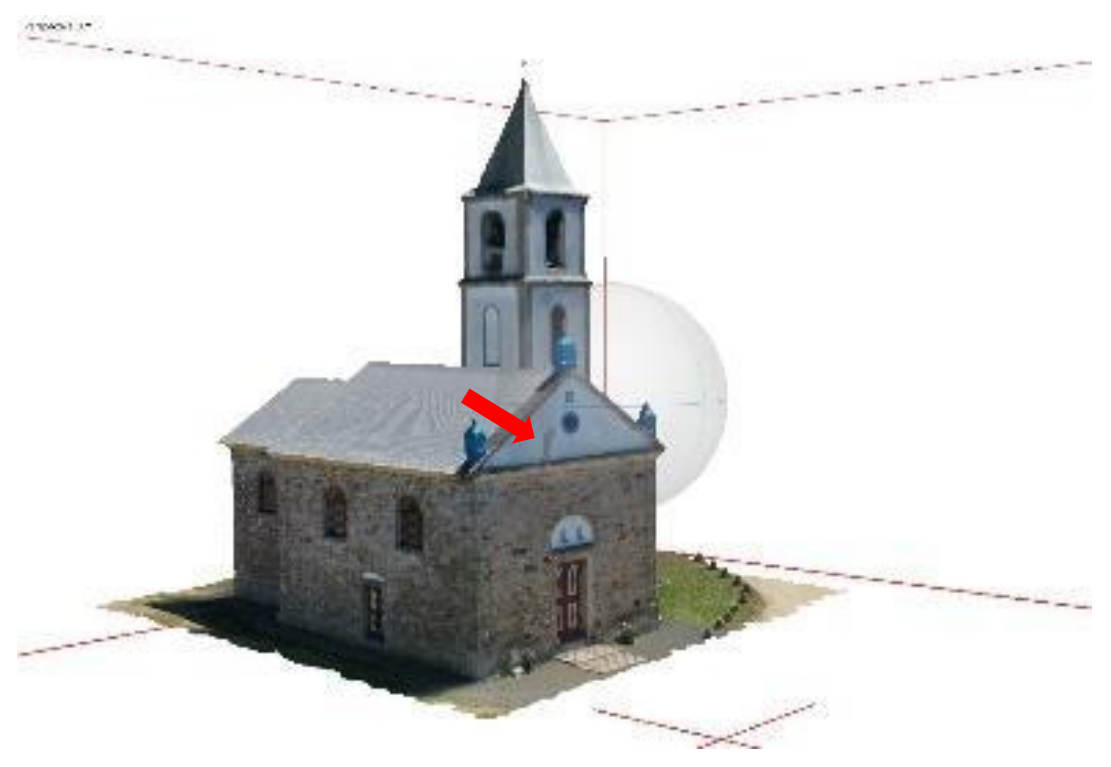

**Figura 6.** Modelo 3D da Igreja São Gervásio e São Protássio.

Fonte: Autores.

Os modelos 3D permitem uma comunicação mais efetiva sobre o aspecto físico da edificação ou objeto, possibilitando segundo Manferdini e Remondino (2012) identificar suas patologias e deformações, mas para que isso ocorra de forma efetiva, é importante que esteja inserido em uma interface intuitiva e atraente como pode-se verificar no modelo proposto.

No modelo 3D da Casa Ivanir Cancelier (Figuras 7 e 8) é possível identificar os elementos da fachada principal e a ampliação da edificação (indicado pelas setas vermelhas), aos fundos, constituindo uma ferramenta de identificação e registro, caso ocorra novas alterações.

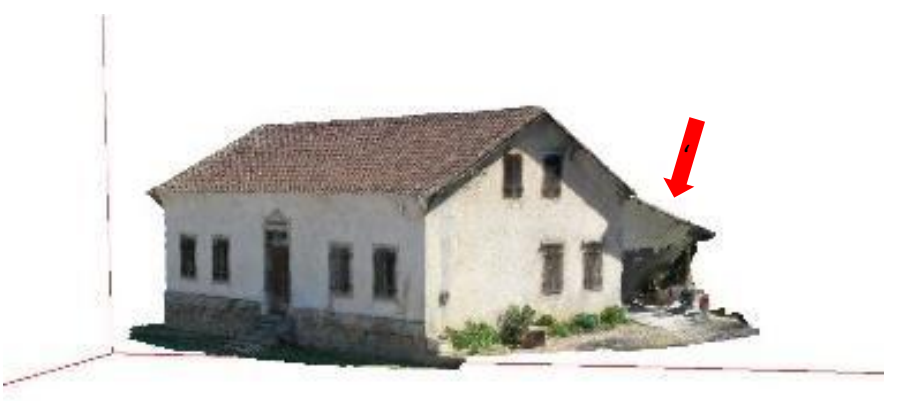

**Figura 7.** Modelo 3D da Casa Ivanir Cancelier.

11 Fonte: Autores.

**Figura 8.** Modelo 3D da Casa Ivanir Cancelier.

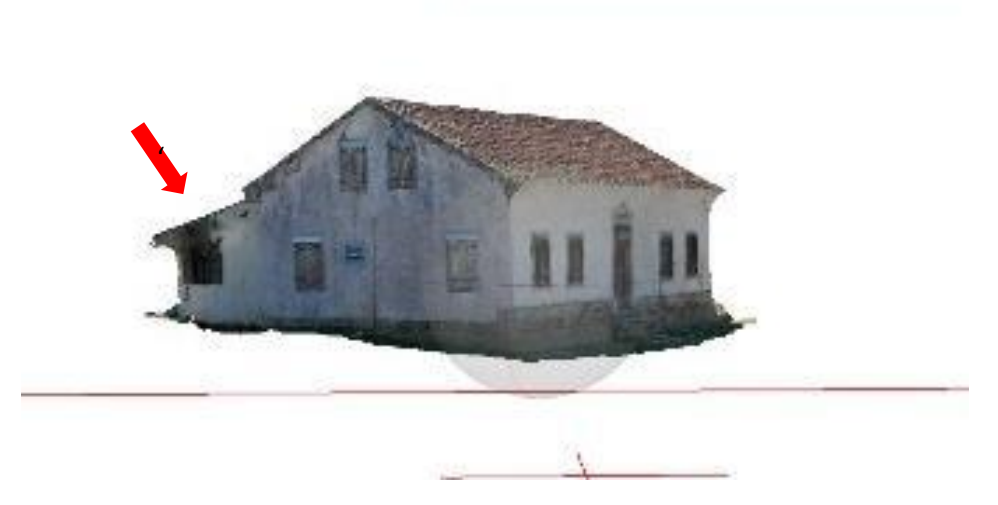

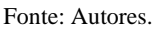

Os modelos digitais em meio virtual permitem uma compreensão dos bens, conforme Gowert dos Reis et al., (2016) oferece novas possibilidades de imersão tecnológica para os elementos relacionados ao patrimônio histórico. Nas Figuras 9 e 10 pode ser visualizado os modelos 3D da Igreja São Gervásio e São Protásio em dois diferentes ângulos, cada qual demostrando as texturas e elementos que compõe a fachada.

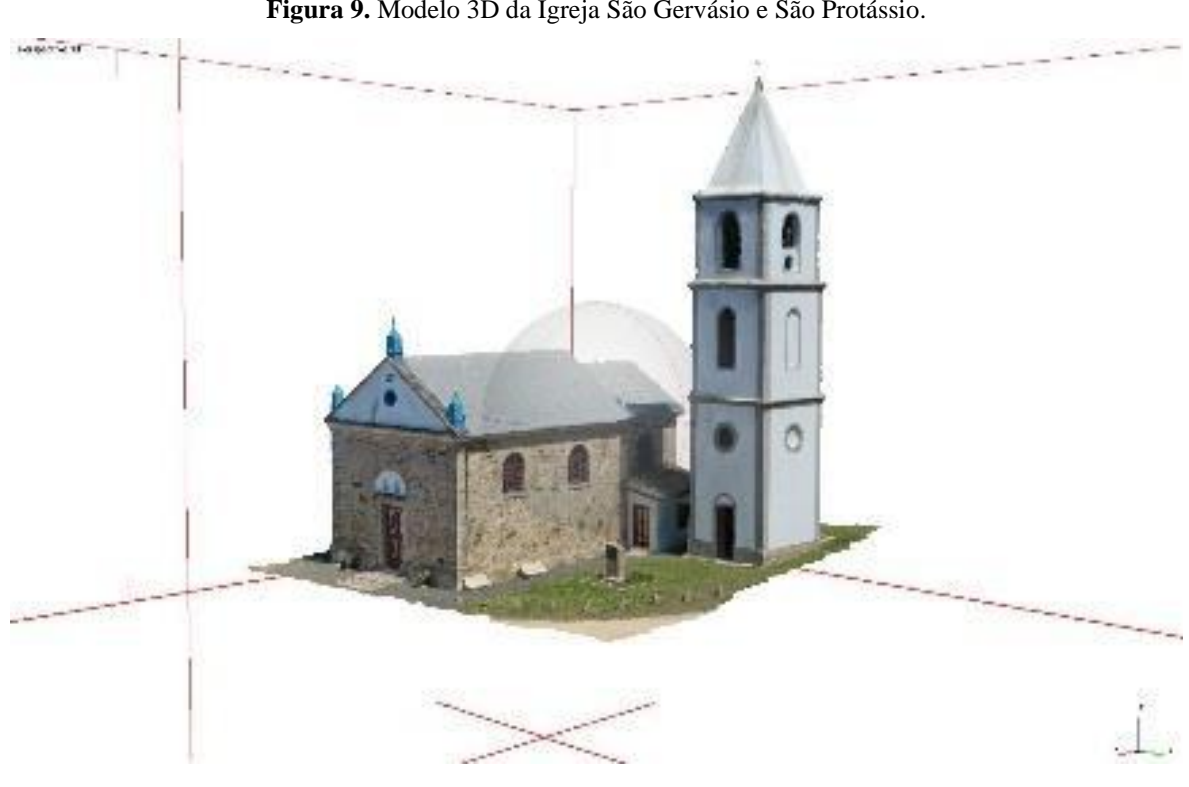

**Figura 9.** Modelo 3D da Igreja São Gervásio e São Protássio.

Fonte: Autores.

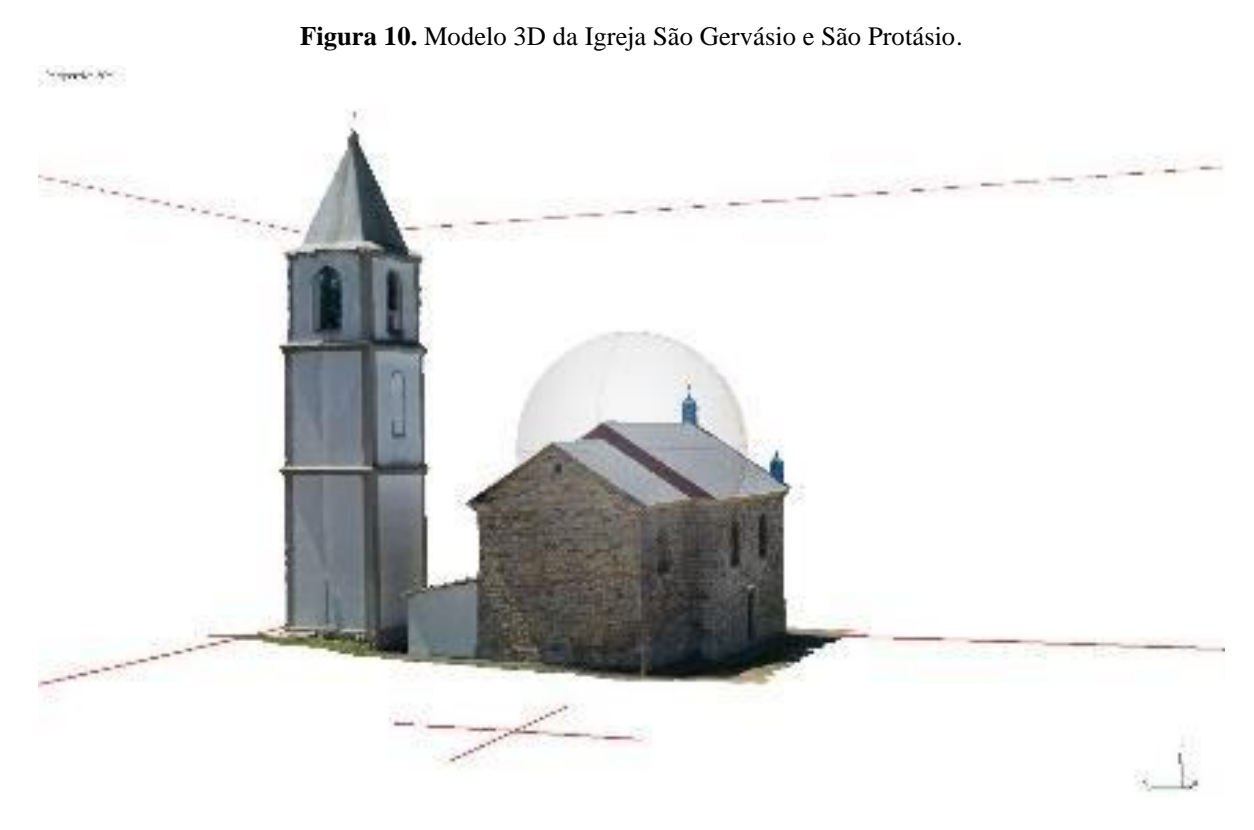

Fonte: Autores.

As mesmas questões apontadas acima podem ser observadas na Casa Ivanir Cancelier, ou seja, detalhes da fachada e textura. Além disso, a alta definição da textura demonstrada nas fotos, permitem que sejam identificadas as alterações e os períodos em que foram realizadas. O telhado da Casa apresentou alteração de textura no local onde ocorreu a intervenção, conforme pode ser observado nas Figuras 11 e 12.

#### **Figura 11.** Modelo 3D da Casa Ivanir Cancelier.

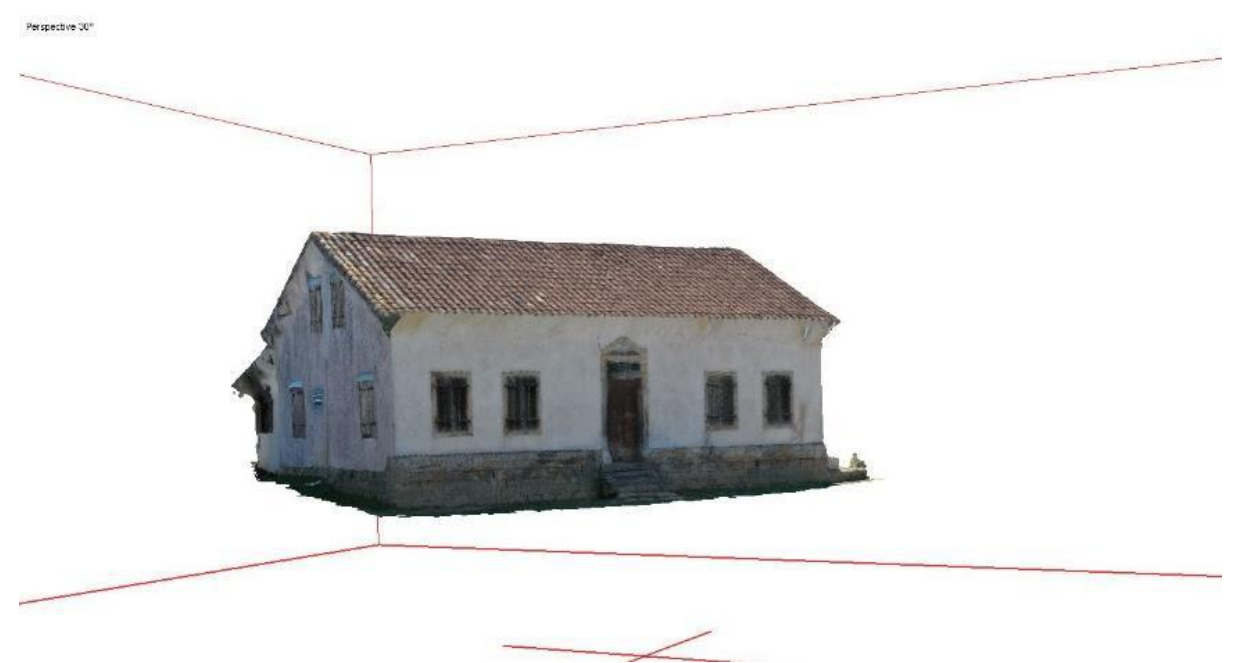

Fonte: Autores.

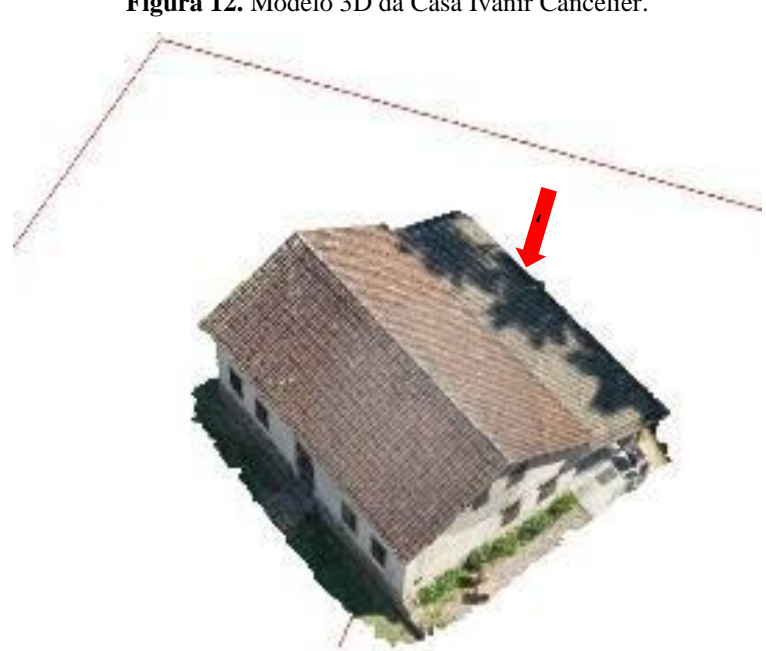

**Figura 12.** Modelo 3D da Casa Ivanir Cancelier.

#### Fonte: Autores.

Os modelos 3D permitem uma documentação mais versátil e completa da edificação como pode ser observado, incluindo cores e texturas. Isso remete a Groetelaars e Leão de Amorim (2012), quando afirmam que os modelos das edificações históricas devem também incluir informações contidas nas fotografias. Desse modo torna-se possível aumentar e registrar um número maior de detalhes, como o estado de conservação e os elementos decorativos.

#### **4.2 Estruturação e disponibilização dos modelos no** *Google Earth* **e** *Skethfab*

Os modelos elaborados no *software Agisoft Metashape*, foram importados primeiramente para o *software Sketchup* e posteriormente para o *Google Earth* que permite passear virtualmente por qualquer lugar do planeta, por meio de imagens capturadas por satélite, além de permitir que os terrenos e construções sejam visualizados em 3D, permitindo o acesso aos locais a todos os usuários do aplicativo. O programa permite uma visualização em vista superior e ao nível de solo, além de permitir deslocamento no trajeto da rua. Na Figura 13 pode-se observar os modelos 3D disponíveis no software *Google Earth.*

**Figura 13.** Modelos 3D da Casa Ivanir Cancelier e Igreja São Gervásio e São Protásio inseridos no *Google Earth* (indicados pela seta vermelha).

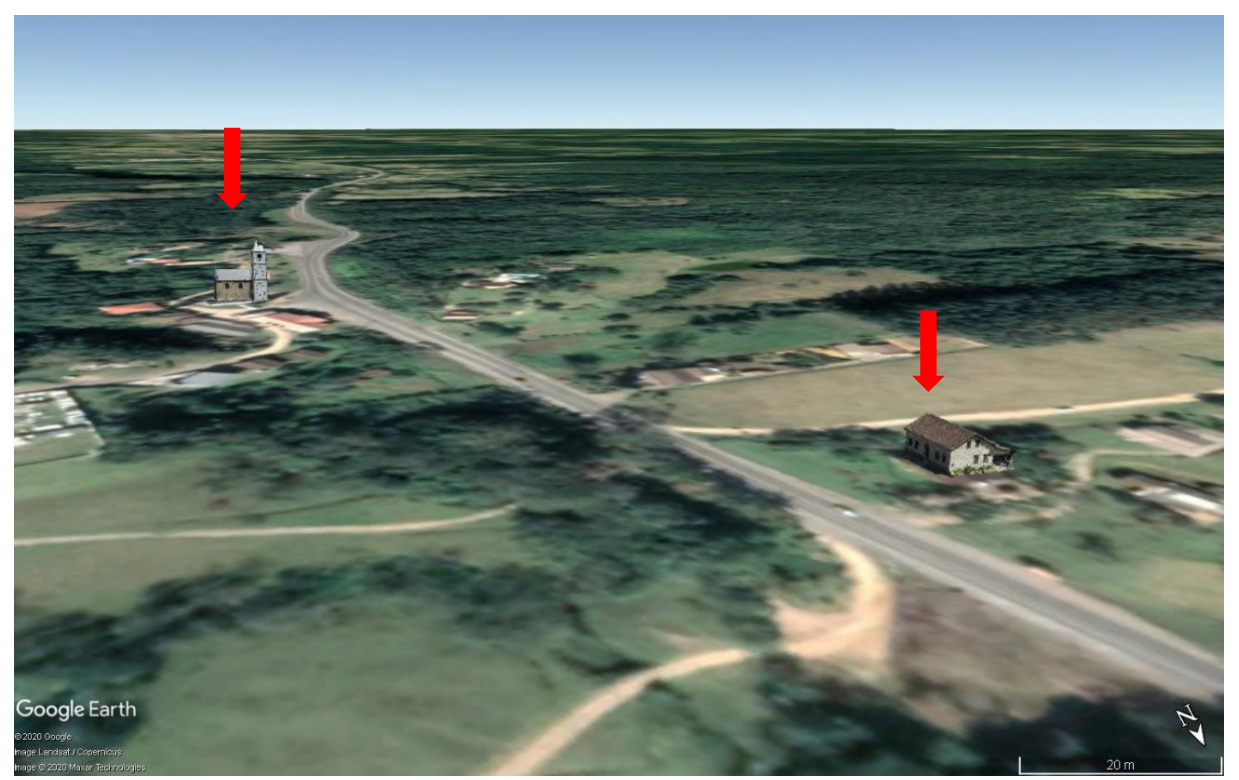

Fonte: Google Earth (adaptado pelos autores).

A proposta é que os modelos estejam disponíveis para *download* no site da Prefeitura de Urussanga, permitindo que a população consiga visualizar os modelos, independentemente de onde encontram-se fisicamente, o que pode se concretizar em atratividade de visitação.

Posteriormente, aplicou-se também a disponibilização dos modelos 3D na plataforma *Sketchfab.* Na *Sketchfab* é possível publicar e compartilhar modelos 3D, em que podem ser visualizados a partir de qualquer dispositivo (Abdallah, 2018). Esta é uma plataforma online de conteúdo 3D, o site compila uma série de modelos culturais, por meio de parcerias com instituições culturais, disponibilizados na plataforma que permite importar modelos 3D e exibir 360º. Alguns dos arquivos são disponibilizados gratuitamente. Nas Figuras 14 e 15 a seguir é possível visualizar os modelos disponíveis na plataforma.

## Sketchfab EXPLORE BUY 3D MODELS  $3NESS - Q$ , Search 30 m  $90$ 潭 asa A sa Casa de M  $-16$ uses view. Casa Ivanir Cancelier

**Figura 14.** Modelos 3D da Casa Ivanir Cancelier na plataforma *Sketchfab.*

Fonte: Sketchfab (2020).

# Sketchfab EXPLORE BUY 3D MODELS POR BUSINESS - Q Search 10 model  $B \Omega$ **D** SAVE VIEW

**Figura 15.** Modelos 3D da Igreja São Gervásio e São Protásio na plataforma S*ketchfab.*

Igreja São Gervásio e São Protásio

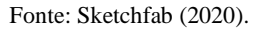

Segue abaixo nota<sup>1</sup> com o link da plataforma 3D, onde pode ser acessado e visualizado o resultado da modelagem dos patrimônios edificados. Ao acessar o link, o visitante da plataforma digital encontrará o modelo 3D das edificações e poderá alterar os ângulos do modelo das imagens, visualizando a edificação em 360° graus, em alta resolução a partir de qualquer dispositivo com acesso à internet (como tablets, smartphones ou computador).

Os resultados do trabalho, demonstraram que os patrimônios culturais são construções sociais históricas e como tal precisam ser preservadas para as futuras gerações. Sendo assim, as práticas de preservação, assim como suas ações, fazem parte de uma construção social, em que a decisão política é fundamental, mas não dá conta sozinha, pois também cabe aos

<sup>1</sup>Patrimônio edificado Casa Ivanir Cancelier: https://sketchfab.com/3d-models/casa-ivanir-cancelier-1592033b210645fc990b81141fafedf5 Patrimônio edificado Igreja São Gervásio e São Protásio: https://sketchfab.com/3d-models/igreja-sao-gervasio-e-sao-protasio-535412e5a0774593aba140f2591bb533

pesquisadores buscar novas formas de preservar que possam ser acessíveis, rápidas, didáticas e seguras, concatenadas com o tempo presente, em que as tecnologias digitais permeiam o cotidiano das pessoas.

#### **4. Considerações Finais**

Nos últimos anos é perceptível uma aproximação entre tecnologias digitais e preservação patrimonial. Dessa relação, foi possível perceber o exponencial crescimento de ações de preservação que passam por tecnologias digitais. A modelagem 3D é uma ferramenta que pode viabilizar ações para promover o acesso, a valorização e a divulgação de edificações históricas, assim como possibilitar uma ampliação do conceito das possibilidades de preservação do patrimônio cultural. Sendo assim, a modelagem 3D apresenta-se como uma técnica que vem contribuir significativamente para que os bens culturais possam, cada vez mais, se aproximar do público.

Por meio da tecnologia apresentada e do estudo relatado, percebe-se que a possibilidade para representação e divulgação do patrimônio arquitetônico são amplas. A tecnologia digital permitiu a geração de modelos 3D voltados para exibição online. Com a proposta de utilização da tecnologia 3D na preservação do patrimônio não se está abdicando da defesa da preservação do patrimônio físico, ao contrário, a digitalização aumenta o acesso, divulgação e a universalização estimulando o turismo e a consequente visitação *in loco*.

Portanto, torna-se cada vez mais oportuno disponibilizar um meio efetivo para a divulgação dos dados e informações sobre edificações históricas à população, de modo que possa contribuir no reconhecimento dos valores culturais e interagir com os órgãos de proteção, contribuindo de forma efetiva nos processos decisórios quanto à gestão do patrimônio edificado.

É oportuno o momento de reforçar que o município de Urussanga aproveite esta oportunidade do resultado positivo da pesquisa, e estenda por meio de parceria com a universidade o mapeamento dos patrimônios edificados do território com tecnologia digital.

#### **Referências**

Abdallah, C. (2018, 5 de maio). *Nova extensão do Revit exporta modelos para compartilhamento online no Sketchfab.* ArchDaily Brasil. https://www.archdaily.com.br/br/893649/nova-extensao-do-revit-exporta-modelos-para-compartilhamento-online-no-sketchfab

Abdul-Rahman, A., & Pilouk, M. (2008). *Spatial Data Modelling for 3D GIS*. Springer-Verlag Berlin Heidelberg.

Addison, A. (2007). The vanishing virtual: safeguarding heritage's endangered digital record. In *New heritage: new media and cultural heritage* (pp.27–39). Routledge.

Canuto, C. L., Moura, L. R. D., & Salgado, M. S. (2016). Tecnologias digitais e preservação do patrimônio arquitetônico: explorando alternativas. PARC Pesquisa em Arquitetura e Construção, 7(4), 252. https://doi.org/10.20396/parc.v7i4.8647456

Choay, F. (2006). A alegoria do patrimônio (5<sup>ª</sup>ed.). Unesp.

De Oliveira, M. B., P. Tannus, V. R. D., André Junior, D. V., Amim, G. G., & Ferreira, H. R. (2021). Museu nacional do rio de janeiro: estudo das instalações de prevenção e combate a incêndio / National museum of rio de janeiro: study of fire fighting and prevention facilities. *Brazilian Journal of Development*, *7*(9), 91264–91286. https://doi.org/10.34117/bjdv7n9-335

Dodebei, V. (2008). Digital virtual: o patrimônio no século XXI. In *E o Patrimônio?* (pp.11–32). Contra Capa Livraria Ltda.

Dodebei, V. L. (2006). Contribuições Das Teorias Da Memória Para O Estudo Do Patrimônio Na Web. In *VII ENANCIB*.

Dos Reis e Cunha, C. (2021). Restaurando Viollet-le-Duc. Apontamentos a partir do incêndio na Catedral de Notre Dame de Paris. Um pretexto para falar de métodos e critérios. *arq.urb*, (31), 3–16. https://doi.org/10.37916/arq.urb.vi31.491

Gowert dos Reis, M., Conceição Primon Serres, J., & Igansi Nunes, J. F. (2016). Bens culturais digitais: reflexões conceituais a partir do contexto virtual. *Encontros Bibli: revista eletrônica de biblioteconomia e ciência da informação*, *21*(45), 54. https://doi.org/10.5007/1518-2924.2016v21n45p54

Groetelaars, N. J. (2015). *Criação de modelos BIM a partir de "nuvens de pontos": estudo de métodos e técnicas para documentação arquitetônica* [Tese Doutorado não publicada]. Universidade Federal da Bahia. http://repositorio.ufba.br/ri/handle/ri/20220

Groetelaars, N. J., & Leão de Amorim, A. (2012). Um panorama sobre o uso de nuvens de pontos para criação de modelos BIM. In Seminário Nacional De Documentação Do Patrimônio Arquitetônico Com O Uso De Ferramentas Digitais.

Lemos, A. (2009). Infraestrutura para a Cultura Digital. In *Cultura digital.br.* (pp. 134–152). Beco do Azougue.

Manferdini, A. M., & Remondino, F. (2012). A Review of Reality-Based 3D Model Generation, Segmentation and Web-Based Visualization Methods. *International Journal of Heritage in the Digital Era*, *1*(1), 103–123. https://doi.org/10.1260/2047-4970.1.1.103

Marques de Magalhães, D., & Mourão Moura, A. C. (2008). Avaliação Da Acurácia Do Modelo Tridimensional De Uma Edificação Gerado Por Um Micro Vant. *Geografía y Sistemas de Información Geográfica (GEOSIG)*, *Especial* (11), 75–100.

Moreira Kenski, V. (2003). Aprendizagem Mediada Pela Tecnologia. Revista Diálogo Educacional, 4(10), 47. https://doi.org/10.7213/rde.v4i10.6419

Moreira Kenski, V. (2003). Aprendizagem Mediada Pela Tecnologia. Revista Diálogo Educacional, 4(10),1-10. [fecha de Consulta 13 de Junio de 2022]. ISSN: 1518-3483. https://www.redalyc.org/articulo.oa?id=189118047005

Owen, R., Buhalis, D., & Pletinckx, D. (n.d.). Identifying technologies used in Cultural Heritage. In *INTERNATIONAL SYMPOSIUM ON VIRTUAL REALITY, ARCHEOLOGY AND CULTURAL HERITAGE*.

Pérez tapias, J. A. (2006). *Internautas e náufragos: A busca do sentido na cultura digital*. Loyola.

Pinto, M. (2009). PRESERVMAP: um roteiro da preservação na era digital. (Vol. 8, pp. 346) Porto: Afrontamento.

Serain, C. (2018). The Sensitive Perception of Cultural Heritage's Materiality through Digital Technologies. Studies in Digital Heritage, 2(1), 95–105. https://doi.org/10.14434/sdh.v2i1.24606

Silva, L. C. d., Cristofoli, G. R., & Benini, S. M. (2021). Reconstrução 3D e demais aspectos relativos à preservação do patrimônio histórico Biblioteca Pública Cassiano Ricardo. *Periódico Técnico e Científico Cidades Verdes*, *9*(25). https://doi.org/10.17271/2317860492520212985

Sutil, T. (2018). *Diagnóstico socioambiental da Área de Proteção Ambiental do Rio Maior, Urussanga, SC.* [Dissertação de mestrado não publicada]. Universidade do Extremo Sul Catarinense.

Vilela, J. P. C. M., Lopes, R. F., & Lima, F. (2021). Modelagem 3D de edifícios históricos: a influência do LOD no processo de reconstrução virtual. *Gestão & Tecnologia de Projetos*, *16*(3). https://doi.org/10.11606/gtp.v16i3.174398

Xavier Junior, E. D., Borda, A., Aurich, M., & Torres, A. da S. (2022). Técnicas visuoespaciais para a detecção de manifestações patológicas em fachadas argamassadas. *Research, Society and Development*, *11*(5), e59711528810. https://doi.org/10.33448/rsd-v11i5.28810